## Accessing Student Email Accounts

Go to > [www.palmerton.org](http://www.palmerton.org/) > click on Gmail (top right)

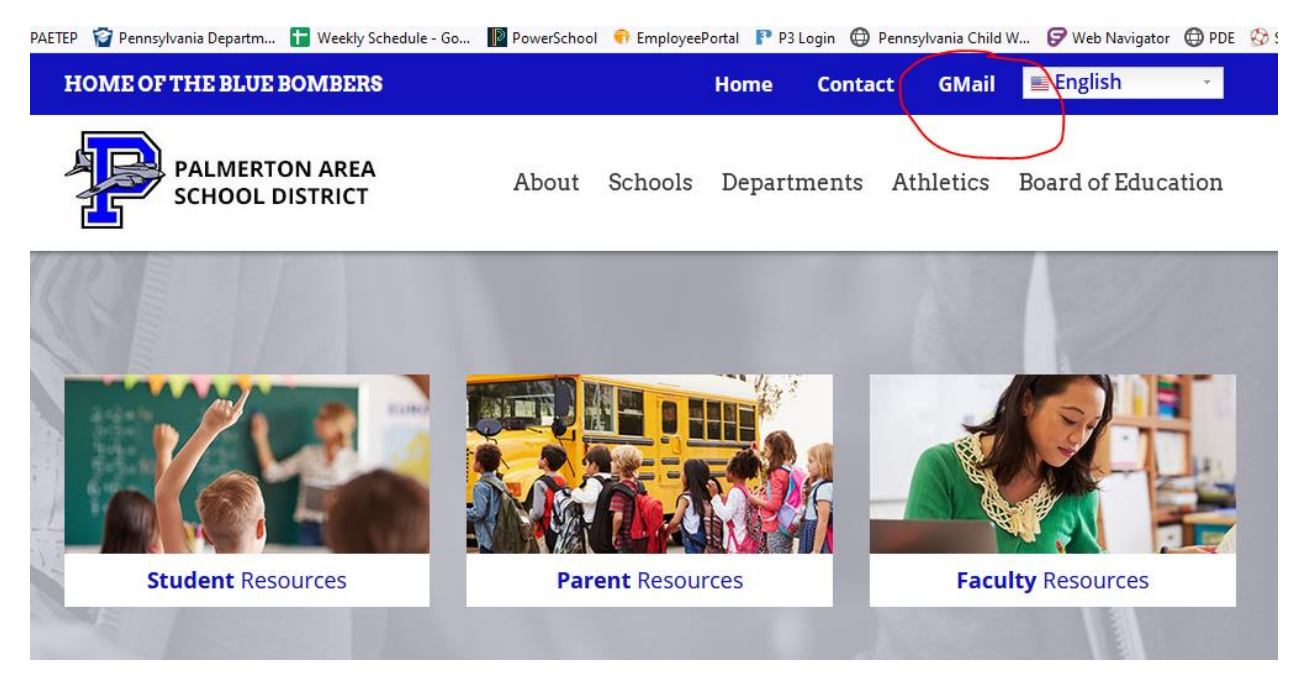

## Enter your email address > Click Next

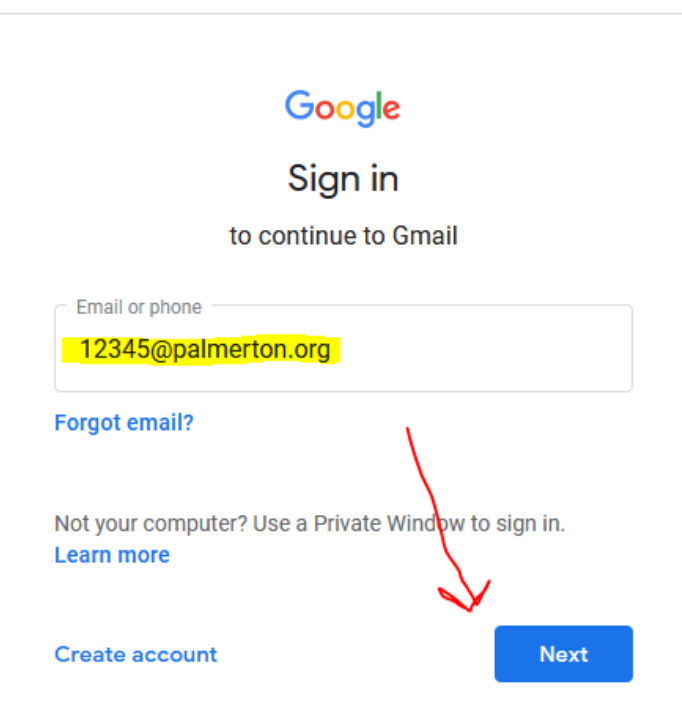

## Enter your password & hit next

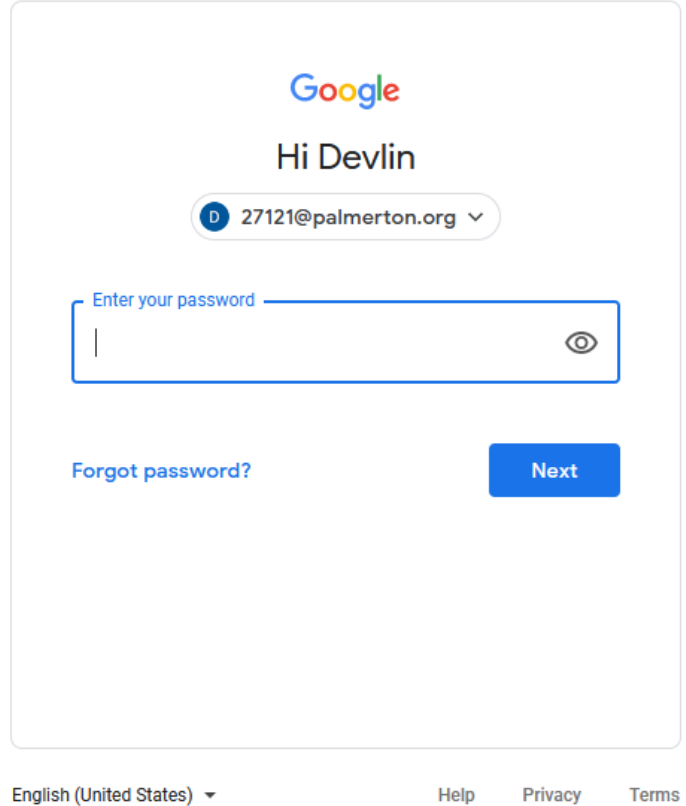

Log in information is the same username and password students use to log in on a Chromebook or computer at school

**Username**[: StudentID#@palmerton.org](mailto:StudentID#@palmerton.org) e.g. 12345@palmerton.org **Password**: Student created. If you need a reset please email tech.dept@palmerton.org